# **INSTRUCTIONS FOR USE**

# **VenArt Cardiac Output Monitoring Platform**

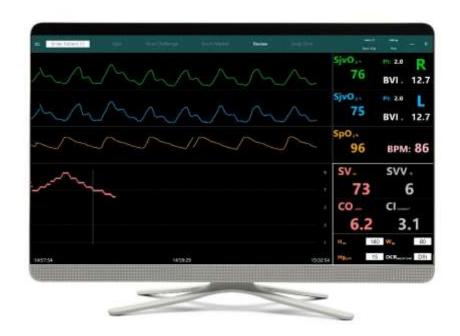

**ENGLISH** 

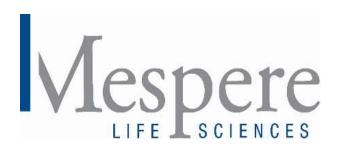

# **Table of Contents**

| Section 1: Introduction                                                          | 4  |
|----------------------------------------------------------------------------------|----|
| About this Manual                                                                | 4  |
| Paper Copy                                                                       | 4  |
| Download                                                                         | 4  |
| Previous Versions                                                                | 4  |
| Description                                                                      | 4  |
| Indications for Use                                                              | 4  |
| Contraindications                                                                | 4  |
| Section 2: Safety Information                                                    | 5  |
| Warnings                                                                         | 5  |
| Cautions                                                                         | 6  |
| Section 3: Setup                                                                 | 7  |
| Installation                                                                     | 7  |
| Display Software Setup                                                           | 7  |
| Turning the Computer On and Off:                                                 | 7  |
| Monitor Display                                                                  | 8  |
| VenArt Cardiac Output Sensors                                                    | 10 |
| VO 100 Jugular Venous Oximetry Sensor and Isolator                               | 10 |
| Sensor Adhesive                                                                  | 10 |
| Pulse Oximeter                                                                   | 11 |
| Section 4: Platform Operation                                                    | 12 |
| Setup for VenArt Cardiac Output Monitoring Platform                              | 12 |
| Obtaining Optimal Jugular Venous Waveform (i.e. adjusting patient incline angle) | 13 |
| Computer Functions                                                               | 14 |
| Platform Messages                                                                | 17 |
| Patient Environment                                                              | 17 |
| Platform Trend Display                                                           | 18 |
| Reading the Trend Data Display                                                   | 18 |
| Clearing Trend Information                                                       | 18 |
| Essential Performance                                                            | 18 |
| Sensor Performance Considerations                                                | 18 |

| Factory Default Settings                                     | 18 |
|--------------------------------------------------------------|----|
| Display Software                                             | 18 |
| Section 5: Cleaning, Disinfection, Maintenance, and Disposal | 19 |
| Cleaning and Disinfection                                    | 19 |
| Maintenance                                                  | 19 |
| Inspecting the Equipment and Accessories                     | 19 |
| Returning the System for Repairs and/or Service              | 19 |
| Disposal                                                     | 19 |
| Section 6: Troubleshooting                                   | 19 |
| For Technical Assistance                                     | 20 |
| Section 7: Specifications                                    | 21 |
| Performance                                                  | 21 |
| Electrical                                                   | 21 |
| Environmental                                                | 22 |
| Physical Characteristics                                     | 23 |
| Compliance                                                   | 23 |
| Warranty                                                     | 23 |
| Manufacturer's Declaration                                   | 23 |
| Section 8: Appendices                                        | 28 |
| Appendix 1: List of Abbreviations                            | 28 |
| Appendix 2: List of Symbols                                  | 29 |
| Appendix 3: List of VenArt Cardiac Output Components         | 31 |

# **Section 1: Introduction**

## **About this Manual**

### Paper Copy

If a paper copy of this manual is needed, please contact your distributor or Mespere LifeSciences directly.

#### **Download**

The electronic version of this manual is available at <a href="http://www.mespere.com/resources.html">http://www.mespere.com/resources.html</a>. Please contact your distributor or Mespere LifeSciences directly to obtain the login information to download this manual.

## **Previous Versions**

Please contact Mespere LifeSciences directly to obtain previous versions of this manual.

# Description

The VenArt Cardiac Output Monitoring Platform is a software. The VenArt System is capable of continuously displaying the following parameters:

- Cardiac Output (CO);
- Stroke Volume (SV);
- Stroke Volume Variation (SVV);
- Jugular Venous Oximetry (SjvO<sub>2</sub>); and
- Arterial Oximetry (SpO<sub>2</sub>).

# Indications for Use

## **Health Canada/CE Marking:**

The VenArt Cardiac Output Monitoring Platform is indicated for displaying hemodynamic parameters of jugular venous oximetry and pulse oximetry. It also displays the calculated results of cardiac output, stroke volume, and stroke volume variation based upon Fick's Principle. The VenArt Cardiac Output Monitoring Platform may be used in all settings in which critical care is provided.

## Contraindications

- Do NOT use the VenArt Cardiac Output on patients:
  - Undergoing photodynamic therapy (PDT).
  - o Known to have allergic reactions to medical-grade adhesive tape.
  - With central vein stenosis.

#### **WARNING**

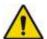

- Do NOT use the VenArt Cardiac Output unless on the order of a physician.
- The VenArt Cardiac Output is intended for use by healthcare professionals only.
- As per Standard IEC 60601-1 Section 11, it has been disclosed that the maximum temperature of the
  applied parts for the VenArt Cardiac Output is 43.2 degrees Celsius. It is recommended that the VenArt
  Cardiac Output is not left running on the patient when it is not in use so that the applied parts will not
  reach the maximum temperature. Caution must be taken for patients who are taking medication that
  would make their skin more susceptible to damage from sun or light.
- The VenArt Cardiac Output may cause radio interference or may disrupt the operation of nearby equipment. It may be necessary to take mitigation measures, such as reorienting or relocating the VenArt Cardiac Output or shielding the location.
- To avoid the risk of electric shock, the DM-10-S Power Supply (PS-03) must be connected to an AC outlet with protective earth.
- Do NOT re-use sensor adhesives. Doing so may increase the risk of infection or cross-contamination.
- Always unplug the system before cleaning. Refer to **Section 5: Cleaning, Disinfection, Maintenance, and Disposal** for more information.
- Any changes or modification to this equipment not expressly approved by Mespere LifeSciences Inc. may cause bodily harm and void your authority to use this equipment.
- The use of accessories and cables other than those specified, with the exception of accessories and cables qualified and sold by Mespere LifeSciences Inc. may result in increased emissions or decreased immunity of the equipment and may cause the VenArt Cardiac Output to be non-compliant with the requirements of IEC 60601-1-2:2014.
- Pins of connectors should not be touched and that connections should not be made to these connectors unless ESD precautionary procedures are used.
- The operator should NOT touch the computer and the patient at the same time.
- The VenArt Cardiac Output should not be used adjacent to or stacked with other equipment and that if adjacent or stacked use is necessary, the equipment should be observed to verify normal operation in the configuration in which it will be used.

# **CAUTION**

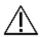

- Read and understand this entire manual carefully before using the VenArt Cardiac Output.
- The VenArt Cardiac Output needs precautions regarding EMC and needs to be installed and put into service according to the EMC information provided in **Section 7: Specifications**.
- Portable and mobile RF communications equipment may affect the VenArt Cardiac Output.
- Do NOT sterilize any part of the VenArt Cardiac Output using any process.
   No part of the VenArt Cardiac Output is to be sterilized. Cleaning must be performed as described in Section 5: Cleaning, Disinfection, Maintenance, and Disposal.
- A cable connects the VenArt Cardiac Output sensor and isolator to the computer.
   Do NOT twist or pull on this connection.
   Do NOT allow this cable to become tangled in other equipment such as bed frames.

# Section 3: Setup

# Installation

Before the VenArt Cardiac Output can be used in a clinical setting, it should be inspected and properly setup.

# **Display Software Setup**

The display software can be pre-loaded by distributor or Mespere LifeSciences to a computer. If the display software is not preloaded, please refer to the Display Software Installation document.

#### **Procedure**

- 1. Download VenArt Cardiac Output Installer file provided to you via Dropbox or by a Mespere LifeSciences representative.
- 2. Plug an external hard drive, thumb drive, or USB drive into your computer.
- 3. Place the VenArt Cardiac Output Installer file onto the external hard drive, thumb drive, or USB stick.
- 4. Plug external hard drive, thumb drive, or USB drive into the Computer. A pop-up window should appear showing the contents of this drive.
- 5. Open the VenArt Cardiac Output Installer file.
- 6. Allow the VenArt Cardiac Output Installer file to make changes to your computer by clicking "Yes".
- 7. Click "Install" on the VenArt Cardiac Output Installer Setup Wizard.
- 8. Once the VenArt Cardiac Output Installation is complete press "Finish". VenArt Cardiac Output Display Software is now installed on the computer.

## Turning the Computer On and Off:

Once the computer is turned on the Mespere home screen will appear. If the display software is not preloaded please refer to the Display Software Installation document.

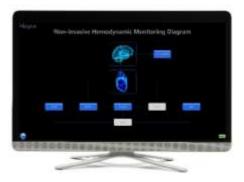

### **Procedure**

- 1. Turn the computer on by pushing the power button.
- 2. Once the Mespere home screen appears, the Platform is ready for use.
- 3. Turn the monitor off by pushing the virtual power button on the home screen

# **Monitor Display**

The VenArt Cardiac Output displays the plethysmographic waveform, SjvO<sub>2</sub>, SpO<sub>2</sub>, BVI, CO, SV, and SVV values in real time.

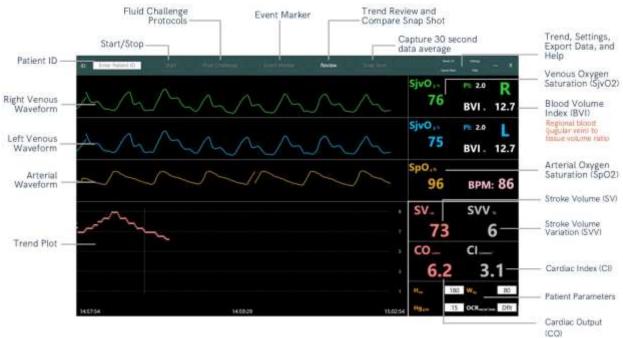

| Control/Indicator                                            | Description                                                                                                    |
|--------------------------------------------------------------|----------------------------------------------------------------------------------------------------|
| Venous Oxygen Saturation<br>(SjvO <sub>2</sub> ) Measurement | Shows the numerical value of jugular venous oxygen saturation ( $SjvO_2$ ) in percentage (%).                                                                                                    |
| Pulse Strength Index (PI)                                    | Indicates the strength of the pulse signal. When the signal is less than 1, indicating a weak signal, the number will be displayed in red and the waveform will not be visualized. If the signal is greater than 1, indicating a strong signal, the number will be displayed in white and a defined waveform will be visualized. Please note the PI will not affect the $SjvO_2$ only the visualization of the waveform. |
| Blood Volume Index (BVI)                                     | Blood to tissue volume ratio of the regional tissue beneath the sensor. If a reading is 10% then that means that 10% of the tissue volume is filled with blood.                                                                                                    |
| Heart Rate                                                   | Number of heart beats per minute                                                                                                    |
| Arterial Oxygen Saturation                                   | Shows the numerical value of arterial oxygen saturation (SpO <sub>2</sub> ) in percentage                                                                                                    |
| (SpO <sub>2</sub> ) measurement                              | (%)                                                                                                    |
| Stroke Volume Variation (SVV)                                | The change in stroke volume with each heartbeat in percentage (%). The data will be displayed after 30 seconds of readings.                                                                                                    |
| Stroke Volume (SV)                                           | The amount of blood ejected from the left ventricle with each heartbeat in millilitres (mL)                                                                                                    |
| Cardiac Output (CO)                                          | The amount of blood the heart pumps through the circulatory system in a minute (L/min)                                                                                                    |
| Cardiac Index (CI)                                           | The amount of blood the heart pumps through the circulatory system in a minute in relation to the patient's body surface area (L/min/m²)                                                                                                    |
| Patient Parameters                                           | Input patient's weight (W) in kg, height (H) in cm, and hemoglobin concentration (Hg) in g/dL.                                                                                                    |
| Trend Plot                                                   | The data trends for the selected parameter.                                                                                                    |
| Arterial Waveform                                            | The arterial waveform detected by the pulse oximeter.                                                                                                    |
| Right/Left Venous Waveform                                   | The plethysmographic waveform detected by the right or left VO 100 sensor.                                                                                                    |

| Control/Indicator   | Description                                                                                            |  |
|---------------------|----------------------------------------------------------------------------------------------------|--|
| ID – Patient Folder | Once a patient ID is entered, a patient folder will be created using this ID and all                   |  |
|                     | patient data will be saved in this folder. If a patient ID is not entered the files will be            |  |
|                     | saved in the temp folder using the current time stamp as the file name.                                |  |
| New Measurement     | Pressing this button will clear the stopped data on the screen                                         |  |
| Start               | Pressing this button will start a new monitoring session                                               |  |
| Stop – Auto Save    | Press this button to stop the current monitoring session. Once the monitoring                          |  |
|                     | session is stopped an excel file, screenshot, marked events, and summary pdf w                         |  |
|                     | automatically be saved to the patient's folder.                                                        |  |
| Event Marker        | Mark an event by displaying a vertical line on the trend window. Enter event details                   |  |
|                     | and/or press OK once complete. Marked events can be reviewed at any time under                         |  |
|                     | the Review – Trend window.                                                                             |  |
| Trend Toggle        | Change the displayed data trend (SO2, CO/CI, SV, or BVI)                                               |  |
| Fluid Challenge     | Three different reversible fluid challenge protocols; Passive Leg Raise (PLR),                         |  |
|                     | Bolus, and Tilt Table, in order to determine fluid responsiveness.                                     |  |
| Review              | Trend: view the complete SjvO <sub>2</sub> , SpO <sub>2</sub> , BVI, CO, CI, SV, and SVV trend summary |  |
|                     | and marked events from the entire monitoring session. Press Save Review on                             |  |
|                     | the top toolbar to save a pdf summary and screenshot to the patient's folder                           |  |
|                     | Compare Snap Shot: Select two Snap Shot files to compare the data and create                           |  |
|                     | a comparison report. Press Save Comparison on the top toolbar to save a pdf                            |  |
|                     | summary to the patient's folder.                                                                       |  |
| Snap Shot           | Create a report based on the average of the last 30 seconds of data. An excel file                     |  |
|                     | and pdf summary will automatically be saved to the patient's folder.                                   |  |
| Export Data         | Export previously saved patient files such as Snap Shots, Review Summaries,                            |  |
|                     | Excel Files, and Screenshots to a removable drive. Patient data is saved by                            |  |
|                     | patient ID. Locate the patient's folder and copy desired files to removable drive.                     |  |
|                     | If a patient ID was not entered, the patient's data files will be located in the temp                  |  |
|                     | folder and can be identified using the time stamps as the file name.                                   |  |
| Help                | Help Center                                                                                            |  |
| Settings            | Sensitivity: if the EJV or IJV is not visible, select high sensitivity. If visible keep at             |  |
|                     | default.                                                                                               |  |
|                     | Calibration: optional based upon users preference                                                      |  |
|                     | <b>Data Recording Frequency:</b> select whether data is stored every 1 or 30 seconds                   |  |
|                     | in the data files                                                                                      |  |
| Minimize            | Minimize the CO/SV application to return to the homescreen                                             |  |
| Exit                | Exit the CO/SV application to return to the homescreen                                                 |  |
| LAIL                | Exit the CO/3V application to return to the nomescreen                                                 |  |

# **VenArt Cardiac Output Sensors**

The VenArt Cardiac Output Monitoring Platform uses 1 or multiple Mespere LifeSciences' VO 100 Jugular Venous Oximetry sensors and a pulse oximeter.

# VO 100 Jugular Venous Oximetry Sensor and Isolator

The VO 100 Jugular Venous Oximetry Sensor consists of a sensor cable and sensor head. The sensor head contains the LEDs and PDs. The isolator consists of a cable connector, an isolator, flexible cable, and USB connector. The isolator connects the VO100 Jugular Venous Oximetry sensor to the computer or USB hub.

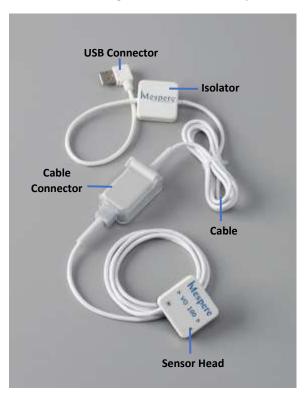

## **Procedure**

- 1. Open the clear case on the isolator cable connector.
- 2. Plug the cable connector from the VO 100 Jugular Venous Oximetry sensor into the cable connector of the isolator.
- 3. Close the clear case on the cable connector.

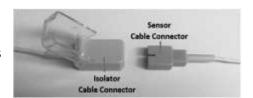

# Sensor Adhesive

The VO 100 Jugular Venous Oximetry sensor adhesives are single-use, and use a medical-grade adhesive and foam.

The sensor adhesive clips onto the VO 100 Jugular Venous Oximetry sensor head and is used to adhere the VO 100 Jugular Venous Oximetry sensor to the patient.

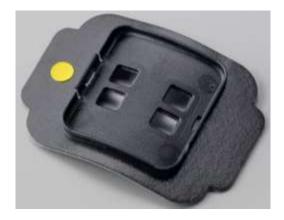

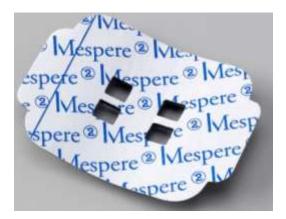

## **WARNING**

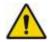

- The VO 100 Jugular Venous Oximetry sensor adhesives are intended for single-use only.
- Do NOT re-use the VO 100 Jugular Venous Oximetry sensor adhesives. Doing so may increase the risk of infection or cross-contamination.

## **Pulse Oximeter**

The following pulse oximeters are compatible with the VenArt Cardiac Output Monitoring Platform:

- Nonin 8000S
- Contec CMS50E

For additional information please refer to the Instructions For Use provided with the Nonin or Contec sensors.

### **Nonin 8000S Procedure**

The Nonin 8000S pulse oximeter consists of a XPod and pulse oximeter. The XPod connects the pulse oximeter to the computer or USB hub.

- 1. Plug the pulse oximeter sensor into the XPod.
- 2. Plug the XPod into the computer or USB hub.

#### **Contec CMS50E**

The Contec CMS50E pulse oximeter consists of a data line and pulse oximeter.

- 1. Plug the data line into the pulse oximeter.
- 2. Plug the data line into the computer of USB hub.

# **Section 4: Platform Operation**

# Setup for VenArt Cardiac Output Monitoring Platform

#### **Monitor Setup**

- 1. Choose the CO/SV application from the homescreen.
- 2. Plug the VO 100 sensor into the monitor.
- 3. Plug the Pulse Oximeter sensor into the monitor.

# Sensor Setup

4. Snap a disposable adhesive onto the sensor head with the yellow dot adjacent to the logo.

#### Sensor Placement

- 5. Identify the patient's right internal or external jugular vein (IJV or EJV).
- 6. Position the right sensor (R) so that the arrow points towards the patients head and the midline of the sensor is directly over the IJV or EJV.
- 7. The right sensor is suggested for CO/SV calculations
- 8. Repeat with the left sensor (L) if conducting bilateral readings.
- 9. Place the pulse oximeter on the patient's index finger. If using the Contec CMS50E pulse oximeter, turn it on by pushing the white button on top of the sensor.

## Patient Setup

- 10. Place the patient at a comfortable inclination (between 0 and 30 degrees is suggested).
- 11. Slightly tilt the patient's head to the left, and have the patient remain quiet and keep their neck relaxed.

# **Patient Parameters**

12. Input the patient's height (H) in cm, weight (W) in kg, and hemoglobin concentration (Hg) in g/dL.

## Settings

- 13. Press the Settings button on the monitor.
  - Sensitivity: if the EJV or IJV is not visible, select high sensitivity. If visible keep at default.
  - Calibration: optional based upon users preference.
  - **Data Recording Frequency:** select whether data is stored every 1 or 30 seconds in the data files.
- 14. Press OK.

## Fluid Challenge

15. Press the Fluid Challenge button and choose the appropriate fluid challenge method; Passive Leg Raise (PLR), Bolus, or Tilt Table. Follow the instructions on the screen to complete the selected fluid challenge.

## Passive Leg Raise (PLR)

- 16. Select the PLR method from the drop down menu.
- 17. Place the patient in a semi-recumbent position and press OK.
- 18. A 30 second countdown will appear on the screen.

- 19. Place the patient in a passive leg raise position and press OK.
- 20. A 30 second countdown will appear on the screen.
- 21. Once complete proceed to the Report.

#### **Bolus**

- 15. Select the Bolus method from the drop down menu.
- 16. Start administering a bolus challenge.
- 17. Once the bolus is complete press Stop.
- 18. Once complete proceed to the Report.

#### Tilt Table Method

- 15. Select the Tilt Table method from the drop down menu.
- 16. Place the patient in position 1 and once a baseline is achieved press OK.
- 17. Place the patient in position 2 and once a baseline is achieved press OK.
- 18. Once complete proceed to the report

## Fluid Challenge Report

- 19. Once the selected fluid challenge is complete, a Report will be generated.
- 20. Press Save Report on the top toolbar to save a pdf report summary to the patient's folder.

# Obtaining Optimal Jugular Venous Waveform (i.e. adjusting patient incline angle)

Recline or incline the patient until a clear waveform appear on the screen. The VO 100 sensor uses Near Infrared Spectroscopy (NIRS) technology to measure jugular venous waveform. The VO 100 sensor shines near infrared photons into the tissue containing jugular venous blood vessels via a sensor array. The sensor array analyzes the diffusely reflected photons and is then able to determine jugular venous waveform. In order to get a defined waveform, the sensor must detect the height of the venous blood column beneath the sensor. Changing the degree of inclination for the patient will help position the jugular venous blood column beneath the VO 100 sensor in order to achieve a stable waveform.

#### If PI is less than 1 and in red:

- 1. Ensure that the sensor is placed directly over the right or left external jugular vein.
- 2. Use the physician's judgement on the waveform

# **Computer Functions**

#### ID - Enter Patient ID

- 1. Enter a patient ID into the white input box anytime throughout the monitoring session.
- 2. A patient folder will be created using this ID and all patient data will be saved in this folder. If a patient ID is not entered the file will be saved in the temp folder using the current time stamp as the file name.

## New Measurement (New Meas.)

1. Press New Meas. to clear the previously stopped data showing on the screen.

#### Start

1. Press Start to begin a new monitoring session.

#### Stop – Auto Save

- 1. Press Stop to stop the current monitoring session.
- 2. Once the monitoring session is stopped an excel file, screenshot, and summary pdf will automatically be saved to the patient's folder.

#### Trend

- 1. Press the Trend button.
- 2. A dropdown menu will appear to change the displayed trend in the trend plot; CO, SjvO2/SpO2, SV, or BVI.

## **Event Marker**

- 1. Press the Event Marker button.
- 2. Enter event details and press OK.
- 3. A vertical line will appear in the trend window marking an event.

## Fluid Challenge – Passive Leg Raise, Bolus, or Tilt Table

- 1. Press the Fluid Challenge button.
- 2. A dropdown menu will appear.
- 3. Select the desired fluid challenge to proceed with.

# Change Event Description

- 1. Press the Review button and select Trend.
- 2. The Review Trend screen will appear. Press View Events from the top toolbar.
- 3. A pop-up window will appear with the marked events.

4. Click the event box and enter the appropriate description.

#### Review - Trend

- 1. Press the Review button on the monitor. A dropdown menu will appear and select Trend.
- 2. A window will appear with a complete SjvO<sub>2</sub>, SpO<sub>2</sub>, BVI, CO, and SV trend summary and marked events from the entire monitoring session.
- 3. Press Save Review on the top toolbar to save a pdf summary and screenshot to the patient's folder.

## Review - Compare Snap Shot

- 1. Press the Review button on the monitor. A dropdown menu will appear and select Compare Snap Shot.
- 2. A pop-up window will appear. Select two Snap Shot files to compare the data and create a comparison report.
- 3. Press Save Comparison on the top toolbar to save a pdf summary to the patient's folder.

## Stop – Auto Save

- 3. Press the Stop button located on the top toolbar once the monitoring session is complete.
- 4. A pop-up window will appear showing that an excel file, screenshot, marked events, and summary pdf will automatically be saved to the patient's folder.

#### Snap Shot

- 1. Press the Snap Shot button located on the top toolbar.
- 2. A report will be created based on the average of the last 30 seconds of data. An excel file and pdf summary will automatically be saved to the patient's folder.

### Export Data - Snap Shots, Review Summaries, Excel Files, and Screenshots

- 1. Press the Export Data button on the top toolbar.
- 2. Locate the patient's folder. If a patient ID was entered, a folder was created using this ID and all patient data will be saved in this folder. If a patient ID is not entered the file will be saved in the temp folder using the current time stamp as the file name.
- 3. Plug in an external memory source to the USB port on the right side of the computer.
- 4. Click the file until a menu appears. Select Copy
- 5. Open the external memory source and hold the screen until a menu appears. Select Paste. The copied files will be transferred to the connected removable drive.

# Deleting saved files

- 1. Press Export Data button on the top toolbar.
- 2. Locate the patient folder.
- 3. Click the file until a menu appears.
- 4. Select delete from the menu.

# Checking Sensor Life

- 1. Plug the sensor into the USB port on the right side of the computer.
- 2. Press the Help button.
- 3. Press the sensor life button.
- 4. A pop-up window will appear indicating the number of hours remaining for that specific sensor.

# **Platform Messages**

The guidance messages on the Display are shown in Table 1:

**Table 1: Informative platform messages** 

| The VenArt Cardiac Output is detecting that the sensor is not connected to the computer.                                                             |
|----------------------------------------------------------------------------------------------------|
| to the computer.                                                                                                    |
|                                                                                                    |
| <ul> <li>Ensure that the VO 100 sensor is correctly connected to the isolator.</li> </ul>                                                            |
| - Ensure that the isolator is correctly connected to the computer.                                                                                   |
| The VenArt Cardiac Output is detecting that the attached VO100 sensor has expired.                                                                   |
| <ul> <li>Replace the connected VO100 sensor with a new one or one that<br/>hasn't expired</li> </ul>                                                 |
| This may if the sensor has loose adhesion to the patient's neck.                                                                                     |
| - Ensure that the sensor is adhered to the patient's neck.                                                                                           |
| The VenArt Cardiac Output is detecting that the PI is less than 1.0 therefore a defined waveform may not appear.                                     |
| <ul> <li>Adjust the patient angle in order to position the taper of the<br/>jugular vein beneath the LEDs and PDs for a defined waveform.</li> </ul> |
| The VenArt Cardiac Output is detecting that the pulse oximeter is not connected to the computer.                                                     |
| - Ensure that the pulse oximeter is correctly connected to the computer.                                                                             |
| The VenArt Cardiac Output is detecting that the patient's finger has been removed from the Pulse Oximeter.                                           |
| - Ensure that the patient's finger is in the pulse oximeter                                                                                          |
| The VenArt Cardiac Output is running in demo mode.                                                                                                   |
| <ul> <li>Press "Exit Demo Mode" or connect a sensor to exit the demo<br/>application.</li> </ul>                                                     |
| The VenArt Cardiac Output is loading. Please wait until this message has closed, before continuing.                                                  |
| The attached VO 100 sensor has been used for this many hours.                                                                                        |
|                                                                                                    |

# **Patient Environment**

The VO100 sensor adhesives and the Pulse Oximeter are the applied parts of the VenArt Cardiac Output that will come in contact with the patient during normal use.

The sensors and sensor adhesive are components of the VenArt Cardiac Output that will be in the patient environment.

NOTE

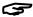

The patient environment is defined as the area that is 1.5m from the patient in their bed or chair.

#### **CAUTION**

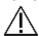

The isolator chip and the computer should be kept away from the patient environment.

# **Platform Trend Display**

The history of the SjvO<sub>2</sub>, SpO<sub>2</sub>, BVI, CO, and SV trend are displayed on the computer.

# Reading the Trend Data Display

The SjvO<sub>2</sub>, SpO<sub>2</sub>, BVI, CO, and SV trend are displayed on the computer, with the x axis representing number of data points and the y axis displaying the history SjvO<sub>2</sub>, SpO<sub>2</sub>, BVI, CO, and SV data. The current version of the VenArt Cardiac Output does not allow the user to display the SjvO<sub>2</sub>, SpO<sub>2</sub>, BVI, CO, and SV trend data in another unit.

# **Clearing Trend Information**

All history VenArt Cardiac Output data is erased when a new measurement is started by pressing the Start button.

# **Essential Performance**

The VenArt Cardiac Output has no essential performance characteristics.

# **Sensor Performance Considerations**

## **CAUTION**

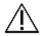

Patients must not move excessively during measurements. Excessive talking and motions such as yawning, deep-breathing and the like should be discouraged while measurements are being taken in order to get defined waveforms.

# **Factory Default Settings**

# **Display Software**

The computer will include the VenArt Display Software (OS-VenArt) with software version VA.EN.01.00.046

# Section 5: Cleaning, Disinfection, Maintenance, and Disposal

# Cleaning and Disinfection

The VenArt Cardiac Output requires no preventive maintenance. Only regular cleaning and disinfection based on the institutional or jurisdictional guidelines is required. In the absence of guidelines, it is recommended that cleaning is performed after each use of the VenArt Cardiac Output.

## **WARNING**

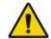

- Always unplug the sensors before cleaning.
- Allow the VenArt Cardiac Output to dry completely before re-connecting power.

### **CAUTION**

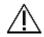

- Do NOT immerse any part of the VenArt Cardiac Output in any liquid for any reason.
- Cleaning should be performed using institutional or jurisdictional guidelines.
- Do NOT subject any component of the platform to sterilization (e.g. ETO, steam). Doing so may damage the components of the VenArt Cardiac Output.

#### Maintenance

The VenArt Cardiac Output requires no preventive maintenance.

# Inspecting the Equipment and Accessories

Prior to each use of the VenArt Cardiac Output, it is suggested that the user checks that all connections to the computer, isolator, and sensors are correct and secure. For instructions on how to make these connections, please refer to **Section 3: Setup**.

# Returning the System for Repairs and/or Service

Contact your distributor for information on repairs and/or services for the VenArt Cardiac Output.

# Disposal

Comply with local laws for disposal of VenArt Cardiac Output.

#### **CAUTION**

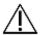

Product is to be taken to separate collection at end of product life. Do NOT dispose of the product as unsorted municipal waste.

# Section 6: Troubleshooting

The following table provides basic guidance in the event of a problem with the VenArt Cardiac Output.

**Table 2: List of Problems for Troubleshooting** 

| Problem                                                                                                    | Possible Causes                                                                                                    | Possible Remedies                                                                                                    |
|----------------------------------------------------------------------------------------------------|----------------------------------------------------------------------------------------------------|----------------------------------------------------------------------------------------------------|
| Computer will not power on                                                                                       | - No power                                                                                                    | <ul> <li>Check connection of the power supply to the computer.</li> <li>Check connection of Power Supply to AC power (wall outlet).</li> <li>Try alternate outlet.</li> </ul>                                                                                                    |
| Computer cannot communicate sensor                                                                               | - Connection of sensor                                                                                                    | <ul> <li>Ensure sensors are connected correctly to the isolator and computer.</li> <li>Try re-starting software by powering down the computer, then turn the computer on.</li> </ul>                                                                                                    |
| VenArt Cardiac Output<br>does not display<br>SjvO2, SpO2, CO, or SV<br>value, or<br>plethysmographic<br>waveform | <ul><li>Patient status</li><li>sensor placement</li></ul>                                                                                          | <ul> <li>Be sure to follow the on-screen instructions for adjusting the patient angle. Refer to Section 3: Setup.</li> <li>Check the sensor placement and orientation.</li> <li>The VenArt Cardiac Output may not work with all patients due to anatomical or health status.</li> </ul> |
| "Check VO100 Sensor<br>Patch adhesion"                                                                           | - Sensor has loose adhesion to the patient's neck.                                                                                                 | - Ensure that the VO100 sensor is adhered to the patient's neck.                                                                                                    |
| "VO100 Sensor is<br>disconnected"                                                                                | - The VenArt Cardiac Output is detecting that the VO 100 sensor is not connected to the isolator or the isolator is not connected to the computer. | - Ensure that the VO100 sensor is correctly connected to the isolator and computer.                                                                                                    |
| "USB Pulse Oximeter<br>Sensor is<br>disconnected"                                                                | - The VenArt Cardiac Output is detecting that the Pulse Oximeter sensor is not connected to the computer                                           | - Ensure that the Pulse Oximeter sensor is correctly connected to the computer.                                                                                                    |
| "Please Wait"                                                                                                    | - The VenArt Cardiac Output is loading                                                                                                    | - Before continuing wait until this message disappears                                                                                                    |

# For Technical Assistance

In the event that your problem is not resolved with the help of Table or if you have additional problems to report, contact your distributor or Mespere LifeSciences directly.

# **Section 7: Specifications**

# Performance

**Table 3: Performance specifications** 

| VO 100 Jugular Venous Oximetry SjvO <sub>2</sub> Measurement Range Accuracy of SjvO <sub>2</sub> Resolution of SjvO <sub>2</sub> Nonin 8000S SpO <sub>2</sub> Measurement Range Accuracy of SpO <sub>2</sub> | 0-100%<br>± 2.7%<br>1%<br>0-100%<br>± 2%<br>1% | 1,2 |
|----------------------------------------------------------------------------------------------------|------------------------------------------------|-----|
| Accuracy of SjvO <sub>2</sub> Resolution of SjvO <sub>2</sub> Nonin 8000S SpO <sub>2</sub> Measurement Range Accuracy of SpO <sub>2</sub>                                                                    | ± 2.7%<br>1%<br>0 - 100%<br>± 2%<br>1%         |     |
| Resolution of SjvO <sub>2</sub> Nonin 8000S  SpO <sub>2</sub> Measurement Range Accuracy of SpO <sub>2</sub>                                                                                                 | 1%<br>0-100%<br>± 2%<br>1%                     |     |
| Nonin 8000S SpO <sub>2</sub> Measurement Range Accuracy of SpO <sub>2</sub>                                                                                                    | 0 - 100%<br>± 2%<br>1%                         |     |
| SpO <sub>2</sub> Measurement Range<br>Accuracy of SpO <sub>2</sub>                                                                                                    | ± 2%<br>1%                                     |     |
| Accuracy of SpO <sub>2</sub>                                                                                                    | ± 2%<br>1%                                     |     |
|                                                                                                    | 1%                                             |     |
| l                                                                                                    |                                                |     |
| Resolution of SpO <sub>2</sub>                                                                                                    |                                                |     |
| BPM Measurement Range                                                                                                    | 0 – 300BPM                                     |     |
| Accuracy of BPM                                                                                                    | ± 3BPM                                         |     |
| Resolution of BPM                                                                                                    | 1BPM                                           |     |
| Contec CMS50E                                                                                                    |                                                |     |
| SpO <sub>2</sub> Measurement Range                                                                                                    | 0 – 100%                                       |     |
| Accuracy of SpO <sub>2</sub>                                                                                                    | ± 2%                                           |     |
| Resolution of SpO <sub>2</sub>                                                                                                    | 1%                                             |     |
| BPM Measurement Range                                                                                                    | 30 – 250BPM                                    |     |
| Accuracy of BPM                                                                                                    | ± 2BPM                                         |     |
| Resolution of BPM                                                                                                    | 1BPM                                           |     |
| CO Measurement Range                                                                                                    | 0.0 – 20.0 L/min                               |     |
| Resolution of CO                                                                                                    | 0.1 L/min                                      |     |
| SV Measurement Range                                                                                                    | 0 – 300mL                                      |     |
| Resolution of CO                                                                                                    | 1mL                                            |     |
| SVV Measurement Range                                                                                                    | 0 – 200%                                       |     |
| Resolution of SV                                                                                                    | 1%                                             |     |

## Notes:

- **1** Measurement range is 45% 91%
- Accuracy is based on a validation study comparison with external jugular venous blood samples and a Co-Oximeter on healthy volunteers. In the SjvO2 range of 45-91%, the accuracy was ± 2.7% in the study STP-9100001 at the University of California San Francisco, UCSF (San Francisco, California, USA).

# Electrical

**Table 4: Electrical specifications** 

| Parameter               | Specification                                                                                                    | Notes |
|-------------------------|----------------------------------------------------------------------------------------------------|-------|
| Computer Specifications | CPU: Quad Core Intel® Atom™x7-Z8700 processor (2MB Cache, 1.6GHz with Intel Burst™ technology up to 2.4GHz) or faster RAM: 2G or more |       |

|                               | Storage: 64GB or more USB: 5Vdc, 500mA, USB 2.0 port OS: WIN 10 |        |     |
|-------------------------------|-----------------------------------------------------------------|--------|-----|
| Power Supply                  | AC Input: 100-240V, ~0.3A, 50-60Hz<br>DC Output: 5.2V == 2.5A   |        |     |
| Measurement NIR wavelength    | 905±5 and 660±3nm                                               |        |     |
| Base Sampling Modulation Rate | 2 kHz                                                           |        |     |
| NIR LED duty cycle            | 7.5 ms                                                          |        |     |
| NIR power                     | Peak                                                            | 14 mw  | 3,4 |
|                               | Average                                                         | 0.9 mw |     |

## Notes:

- Peak power indicates instantaneous electrical power dissipated by one NIR LED when 'on'. Average power reflects the time-averaged electrical power dissipated by one NIR LED when the system is running normally at a sampling rate of 2kHz and an NIR LED duty cycle of 9.1%.
- 4 Power figures are given for one NIR LED. Only one of the two NIR LEDs is active at any given time.

#### NOTE

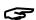

The Computer and the device form a ME system.

# Environmental

**Table 5: Environmental specifications** 

|              | Parameter              | Specification  |
|--------------|------------------------|----------------|
| Temperature  | Operating              | 10 °C – 38 °C  |
|              | Transportation/Storage | -20 °C – 50 °C |
| Humidity     | Operating              | 30% – 70%      |
|              | Transportation/Storage | 20% – 80%      |
| Air Pressure | Operating              | 86 – 106 kPa   |
|              | Transportation/Storage | 86 – 106 kPa   |

# **Physical Characteristics**

**Table 6: Physical characteristics specifications** 

| Parameter           | Specification                                                                                                |
|---------------------|----------------------------------------------------------------------------------------------------|
| Data Display        | SjvO <sub>2</sub> , SpO <sub>2</sub> , BVI, CO, SV, SVV plethysmographic waveforms, and corresponding trends |
| Display update rate | 1 second                                                                                                    |

# Compliance

**Table 7: Compliance** 

| Parameter                             | Specification                     |
|---------------------------------------|-----------------------------------|
| Safety Standard for Medical Equipment | IEC 60601-1 edition 3 Amendment 1 |
| EMC Standard                          | IEC 60601-1-2 Class A             |
| Degree of protection                  | Type BF-Applied part              |
| Mode of Operation                     | Continuous                        |

# Warranty

Mespere LifeSciences Inc. warrants to the Purchaser for a period of one (1) year from the date of purchase for the monitor and software. Mespere warrants that the Product delivered is free from defects in workmanship or materials and the Product will perform as labelled in the directions for use. Mespere LifeSciences will work with the end-users distributor, or directly with the end user to determine warranty coverage for issues, should they arise, and if the issue is not covered by warranty, will provide a quote with respect to the repair costs to rectify the issue.

## **EXCLUSIONS**

The warranty does not apply in the following conditions:

- 1) The product is modified without authorization from Mespere LifeSciences Inc.
- 2) Used with devices not supplied or authorized by Mespere LifeSciences Inc.
- 3) Used with sensor not supplied by or approved by Mespere LifeSciences Inc.
- 4) Used in conditions other than mentioned in the Instructions For Use
- 5) Products used for testing or demonstration purposes
- 6) Mishandling of equipment
- 7) Accident, fire, water, vandalism, weather or any act of God

# Manufacturer's Declaration

### **WARNING**

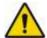

The use of accessories and cables other than those specified with the exception of accessories and cables qualified and sold by Mespere LifeSciences Inc. may result in increased emissions or decreased

immunity of the equipment and may cause the system to be non-compliant with the requirements of IEC 60601-1-2:2014.

# **Table 8: Electromagnetic Emissions**

The VenArt Cardiac Output is intended for use in the electromagnetic environment specified below. The customer or the user of the VenArt Cardiac Output should assure that it is used in such an environment.

| Emissions Test                                              | Compliance | Electromagnetic Environment Guidance                                                                                                    |
|-------------------------------------------------------------|------------|----------------------------------------------------------------------------------------------------|
| RF emissions<br>CISPR 11                                    | Group 1    | The equipment uses RF energy only for its internal function. Therefore, its RF emissions are very low and are not likely to cause any interference in nearby electronic equipment.                                                                                                    |
| RF emissions<br>CISPR 11                                    | Class A    | The equipment is suitable for use in all establishments other than domestic, and may be used in domestic                                                                                                    |
| Harmonic emissions IEC 61000-3-2                            | Class A    | establishments and those directly connected to the public low-voltage power supply network that supplies buildings used for domestic purposes, provided the following warning                                                                                                    |
| Voltage fluctuations/<br>flicker emissions<br>IEC 61000-3-3 | Complies   | is heeded: Warning: This equipment/system is intended for use by healthcare professionals only. This equipment/system may cause radio interference or may disrupt the operation of nearby equipment. It may be necessary to take mitigation measures, such as re-orienting or relocating the equipment or shielding the location. |

# **Table 9: Electromagnetic Immunity**

The VenArt Cardiac Output is intended for use in the electromagnetic environment specified below. The customer or the user of the VenArt Cardiac Output should assure that it is used in such an environment.

| Immunity Test                                       | IEC 60601 Test<br>Level                                            | Compliance Level                                                                                          | Electromagnetic Environment<br>Guidance                                                                                                    |
|-----------------------------------------------------|--------------------------------------------------------------------|----------------------------------------------------------------------------------------------------|----------------------------------------------------------------------------------------------------|
| Electrostatic discharge<br>(ESD) IEC 61000-4-2      | ±6 kV contact<br>±8 kV air                                         | ±4 kV contact<br>±4 kV air                                                                                | Floors should be wood, concrete or ceramic tile. If floors are covered with synthetic material, the relative humidity should be at least 30 %. |
| Electrical fast<br>transient/burst<br>IEC 61000-4-4 | ±2 kV for power<br>supply lines<br>±1 kV for<br>input/output lines | ±2 kV for power supply lines  Input/output lines are exempted because none are more and 3 meter in length | Mains power quality should be that of a typical commercial/residential or hospital environment.                                                |
| Surge<br>IEC 61000-4-5                              | ±1 kV line(s) to<br>line(s)<br>±2 kV line(s) to earth              | ±1 kV line(s) to<br>line(s)<br>±2 kV line(s)<br>to earth                                                  | Mains power quality should be that of a typical commercial/residential or hospital environment.                                                |

|                              | 1                                  | 1                                        |                                    |
|------------------------------|------------------------------------|------------------------------------------|------------------------------------|
| Voltage dips, short          | <5 % U <sub>T</sub>                | <5 % U⊤                                  | Mains power quality should be      |
| interruptions and            | (>95 % dip in U <sub>T</sub> ) for | (>95 % dip in U <sub>T</sub> ) for 0.5   | that of a typical                  |
| voltage variations on        | 0.5 cycle                          | cycle                                    | commercial/residential or          |
| power supply input           |                                    |                                          | hospital environment. If the user  |
| lines                        | 40 % U⊤                            | 40 % U⊤                                  | of the equipment requires          |
| IEC 61000-4-11               | (60 % dip in U <sub>T</sub> )      | (60 % dip in U <sub>T</sub> )            | continued operation during         |
| U <sub>T</sub> = 240 Vac and | for 5 cycles                       | for 5 cycles                             | power mains interruptions, it is   |
| 120Vac                       |                                    |                                          | recommended that the               |
|                              | 70 % U⊤                            | 70 % U <sub>T</sub>                      | equipment be powered from an       |
|                              | (30 % dip in U <sub>T</sub> )      | (30 % dip in U <sub>T</sub> )            | uninterruptible power supply or a  |
|                              | for 25 cycles                      | for 25 cycles                            | battery.                           |
|                              |                                    |                                          |                                    |
|                              | <5 % U <sub>T</sub>                | <5 % U <sub>T</sub>                      |                                    |
|                              | (>95 % dip in U <sub>T</sub> ) for | (>95 % dip in U <sub>T</sub> ) for 5 sec |                                    |
|                              | 5 sec                              |                                          |                                    |
| Power frequency (50          | 3 A/m                              | 3 A/m                                    | Power frequency magnetic fields    |
| Hz/60 Hz) magnetic           |                                    |                                          | should be at levels characteristic |
| field                        |                                    |                                          | of a typical location in a typical |
| IEC 61000-4-8                |                                    |                                          | commercial/residential or          |
|                              |                                    |                                          | hospital environment.              |

# Table 10: Electronic Immunity for Portable and Mobile RF Equipment

The VenArt Cardiac Output is intended for use in the electromagnetic environment specified below. The customer or the user of the VenArt Cardiac Output should assure that it is used in such an environment.

| Immunity Test                 | IEC 60601 Test<br>Level     | Compliance Level | Electromagnetic Environment<br>Guidance                                                                                                    |
|-------------------------------|-----------------------------|------------------|----------------------------------------------------------------------------------------------------|
| Conducted RF IEC<br>61000-4-6 | 3 Vrms<br>150 kHz to 80 MHz | 3 Vrms           | Portable and mobile RF communications equipment should be used no closer to any part of the equipment including cables, than the recommended separation                                                                                                    |
| Radiated RF IEC<br>61000-4-3  | 3 V/m<br>80 MHz to 2.5 GHz  | 3 V/m            | distance calculated from the equation applicable to the frequency of the transmitter. $Recommended\ separation\ distance$ $d=\frac{3.5}{v_1}\sqrt{P}$                                                                                                    |
|                               |                             |                  | $d = \frac{3.5}{v_1} \sqrt{P} \ \ 80 \ MHz \ to \ 800 \ MHz$ $d = \frac{3.5}{v_1} \sqrt{P} \ \ 800 \ MH \ to \ 2.5 \ GHz$ where P is the maximum output power rating of the transmitter in watts (W) according to the transmitter manufacturer and d is the recommended separation distance in meters (m). |

| NOTE | At 80 MHz and 800 MHz, the higher frequency range applies.                                                                                                  |
|------|----------------------------------------------------------------------------------------------------|
| NOTE | These guidelines may not apply in all situations. Electromagnetic propagation is affected by absorption and reflection from structures, objects and people. |

Field strengths from fixed RF transmitters, as determined by an electromagnetic site survey<sup>1</sup> should be less than the compliance level in each frequency range<sup>2</sup>.

Interference may occur in the vicinity of known RF transmitting devices and equipment marked with the following symbol:

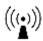

# **Table 11: Recommended Separation Distances**

The ME equipment is intended for use in an electromagnetic environment in which radiated RF disturbances are controlled. The customer or the user of the ME equipment can help prevent electromagnetic interference by maintaining a minimum distance between portable and mobile RF communications equipment (transmitters) and the ME equipment as recommended below, according to the maximum output power of the communications equipment.

| Rated Maximum                    | Separation Distance According to Frequency of Transmitter m |                                              |                                             |  |
|----------------------------------|-------------------------------------------------------------|----------------------------------------------|---------------------------------------------|--|
| Output Power of<br>Transmitter W | 150 kHz to 80 MHz $d=rac{3.5}{v_1}\sqrt{P}$                | 80 MHz to 800 MHz $d=rac{3.5}{E_1}\sqrt{P}$ | 800 MHz to 2.5 GHz $d=rac{7}{E_1}\sqrt{P}$ |  |
| 0.01                             | 0.12                                                        | 0.12                                         | 0.24                                        |  |
| 0.1                              | 0.37                                                        | 0.37                                         | 0.74                                        |  |
| 1                                | 1.17                                                        | 1.17                                         | 2.34                                        |  |
| 10                               | 3.69                                                        | 3.69                                         | 7.38                                        |  |
| 100                              | 11.7                                                        | 11.7                                         | 23.4                                        |  |

<sup>1</sup> Field strengths from fixed transmitters, such as base stations for radio (cellular/cordless) telephones and land mobile radios, amateur radio, AM and FM radio broadcast and TV broadcast cannot be predicted theoretically with accuracy. To assess the electromagnetic environment due to fixed RF transmitters, an electromagnetic site survey should be considered. If the measured field strength in the location in which the equipment is used exceeds the applicable RF compliance level above, the equipment should be observed to verify normal operation. If abnormal performance is observed, additional measures may be necessary, such as re-orienting or relocating the equipment.

<sup>&</sup>lt;sup>2</sup> Over the frequency range 150 kHz to 80 MHz, field strengths should be less than 3 V/m

For transmitters rated at a maximum output power not listed above, the recommended separation distance d in meters (m) can be estimated using the equation applicable to the frequency of the transmitter, where P is the maximum output power rating of the transmitter in watts (W) according to the transmitter manufacturer.

| 1 | N |   | Т | П | C |
|---|---|---|---|---|---|
|   | v | u | л |   | г |

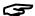

At 80 MHz and 800 MHz, the higher frequency range applies.

# NOTE

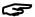

These guidelines may not apply in all situations. Electromagnetic propagation is affected by absorption and reflection from structures, objects and people.

## **Table 12: Cable Compliance**

# The following cables comply with:

- RF emissions, CISPR 11, Class A/Group 1
- Electrostatic discharge (ESD), IEC 61000-4-2
- Radiated RF, IEC 61000-4-3
- Electric fast transient/burst, IEC 61000-4-4
- Conducted RF IEC 61000-4-6

# Section 8: Appendices

# Appendix 1: List of Abbreviations

**Table 13: Glossary of Abbreviations** 

| Acronym           | Meaning                                                                                                    |
|-------------------|----------------------------------------------------------------------------------------------------|
| SjvO <sub>2</sub> | Venous Blood Oxygenation from jugular vein                                                                                                    |
|                   | This is the oxygen saturation of the venous blood in the jugular vein.                                                                                                    |
| SpO <sub>2</sub>  | Arterial Blood Oxygenation from finger                                                                                                    |
|                   | This is the oxygen saturation of the arterial blood determined by the finger pulse oximeter.                                                                                                    |
| EJV               | External Jugular Vein                                                                                                    |
|                   | This is the vein in the side of the neck in which the Neck Patch is placed.                                                                                                    |
| IJV               | Internal Jugular Vein                                                                                                    |
|                   | As differentiated from the EJV used by the Mespere VO 100 System.                                                                                                    |
| BVI               | Blood Volume Index                                                                                                    |
|                   | The sum of the amplitude attenuation of the two wavelengths. It is the blood to tissue volume ratio of regional tissue. For example; if BVI is 10% that means that blood fills 10% of the tissue volume. |
| CO                | Cardiac Output                                                                                                    |
|                   | The amount of blood the heart pumps through the circulatory system in a minute (L/min).                                                                                                    |
| CI                | Cardiac Index                                                                                                    |
|                   | The amount of blood the heart pumps through the circulatory system in a minute per body surface area (L/min/m²).                                                                                         |
| SV                | Stroke Volume                                                                                                    |
|                   | The amount of blood ejected from the left ventricle with each heartbeat in millilitres (mL).                                                                                                    |
| SVV               | Stroke Volume Variation                                                                                                    |
|                   | The change in stroke volume with each heartbeat in percentage (%).                                                                                                    |
| NIR               | Near-Infra-Red                                                                                                    |
|                   | Light having a wavelength between 0.7- and 5-microns (700nm to 5000nm).                                                                                                    |

# Appendix 2: List of Symbols

**Table 14: Glossary of Symbols** 

| Symbol       | Meaning                                                                                                    |
|--------------|----------------------------------------------------------------------------------------------------|
| G            | "Note" message used to convey tips, helpful information and instructive statements.                                                                                                    |
| $\triangle$  | "Caution" message used to call attention to installations, practices, and operations that, if not properly performed or adhered to, could result in damage to the equipment.                    |
|              | "Warning" message used to call attention to installations, practices, and operations that, if not properly performed or adhered to, could result in personal injury to the patient and/or user. |
| CE 1639      | Mark of conformity to European Union Medical Device Directive.                                                                                                    |
| Ronly        | Federal law (U.S.) restricts this device to sale by or on the order of a physician.                                                                                                    |
| ===          | Direct current (DC)                                                                                                    |
| ψ            | Power indicator, located onto or near power switches.                                                                                                    |
| 益            | ESD sensitivity. This symbol may appear adjacent ports on the equipment that have heightened sensitivity to static discharge.                                                                   |
| <b>*</b>     | Type BF applied part. This symbol indicates that the applied part is suitable for connection to the patient and that it delivers Type BF isolation.                                             |
| <b>(&gt;</b> | Consult Manual                                                                                                    |
|              | Class II Symbol                                                                                                    |
| EC REP       | European Authorized Representative                                                                                                    |
| LOT          | Lot Number                                                                                                    |
| REF          | Reference/Model Number                                                                                                    |
| SN           | Serial Number                                                                                                    |
| PN           | Part number (re-order number)                                                                                                    |
| ***          | Manufacturer                                                                                                    |
| <u>i</u>     | Consult Instructions For Use                                                                                                    |

| Symbol        | Meaning                                                                                                    |
|---------------|----------------------------------------------------------------------------------------------------|
| <u> </u>      | Single Use Only                                                                                                    |
| Ā             | Product is to be taken to separate collection at end of product life. Do NOT dispose of the product as unsorted municipal waste. |
| M             | Date of Manufacture                                                                                                    |
| -20°C \$ 50°C | Storage temperature range: -20°C to 50°C                                                                                         |
| NOTE          | Not all symbols shown in Table may appear on the equipment or in this manual.                                                    |

# Appendix 3: List of VenArt Cardiac Output Components

**Table 15: List of VenArt Cardiac Output Components** 

| Description                    | Component Part Number |
|--------------------------------|-----------------------|
| Display Software               | OS-VenArt             |
| Instructions for Use – English | IFU-VenArt            |
| Quickstart Guide – English     | QG-VenArt             |

#### Contact:

Mespere LifeSciences Inc. 180 Frobisher Drive, Suite 1C Waterloo, Ontario N2V 2A2

Tel: (519) 884-7575 Fax: (519) 884-8810 Email: info@mespere.com www.mespere.com

VenArt-IU\_EN Rev F Date of issue 2020-11

Printed in Canada

# © 2020 Mespere LifeSciences Inc.

All rights reserved. No parts of this publication may be reproduced, in any form whatsoever, without the prior written permission of Mespere LifeSciences, Inc.

# **Authorized Representative:**

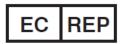

Ms Lu Lu Karl-Jatho-Weg 10, 71034 Boeblingen, Germany

Phone: +0049 17695706210

Mespere